# **Layers**

#### **Overview**

Layers are used by all widgets and various functions to filter or restrict the content or access to a particular audience. A layer can be based on conditions such as the user's authentication status (logged in vs. public), their role, and/or their customer code, just to name a few.

If you've ever edited a widget in the CMS, you may have noticed the Layer selector under the General Options tab:

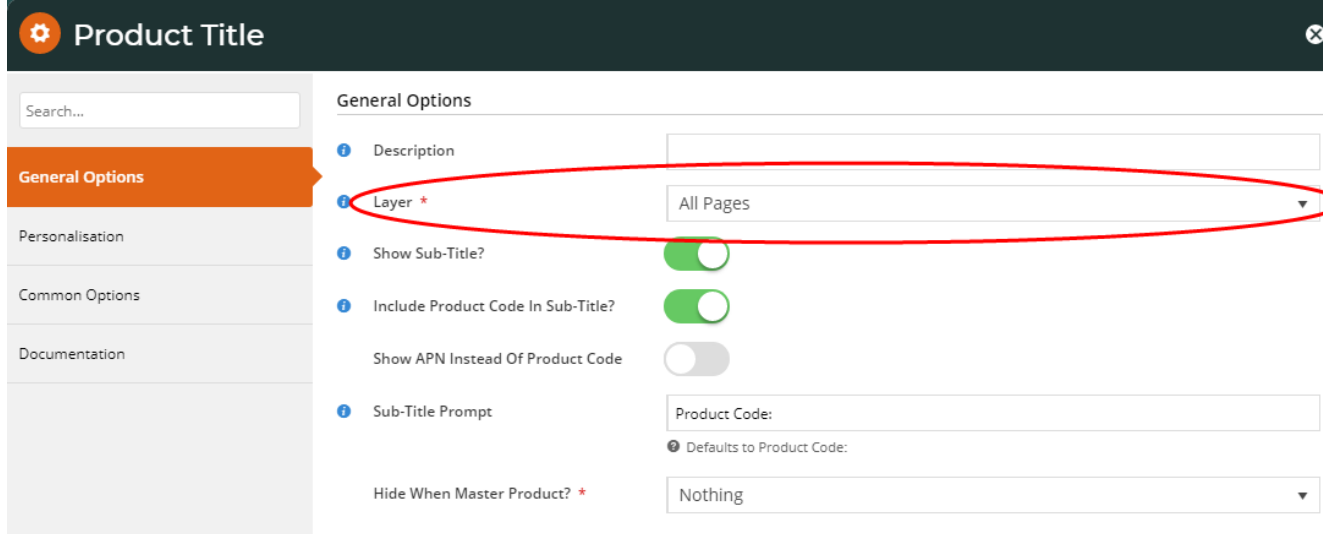

#### Usage

Let's imagine you have a banner image advertising an exciting promotion, but it only applies to your B2C customers. In this case, you'd place the banner on the page using a [Static Content widget,](https://cvconnect.commercevision.com.au/display/KB/Static+Content+Widget) then use a layer to restrict that widget to users on a B2C role. As a result, B2B users would not see the banner at all.

Best Practice Design websites come equipped with several standard Layers out of the box. You are free to edit, remove, or add to these Layers as required.

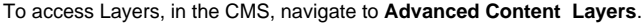

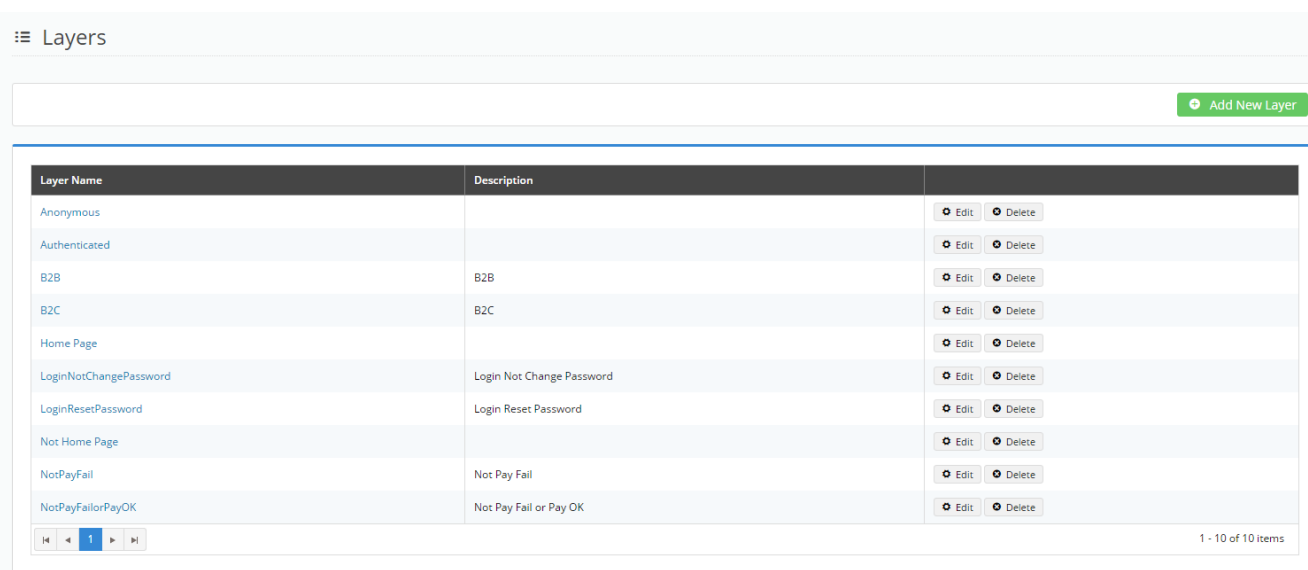

## How To Create a Layer

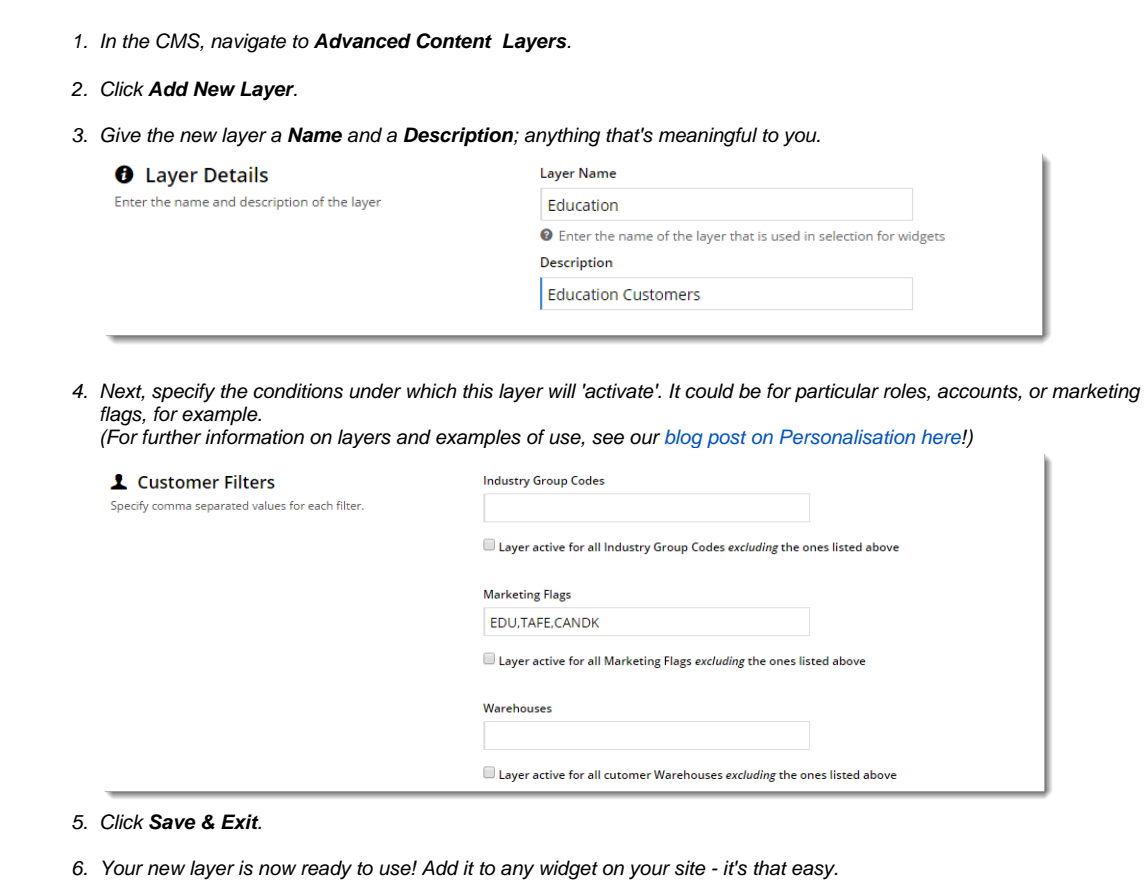

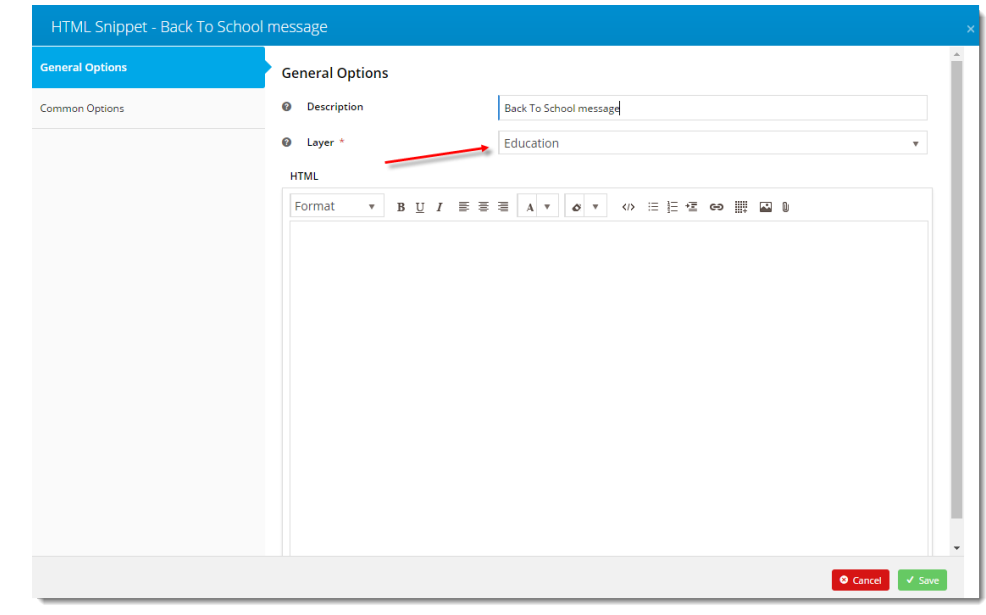

## Layer Options

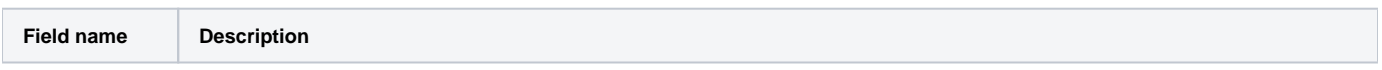

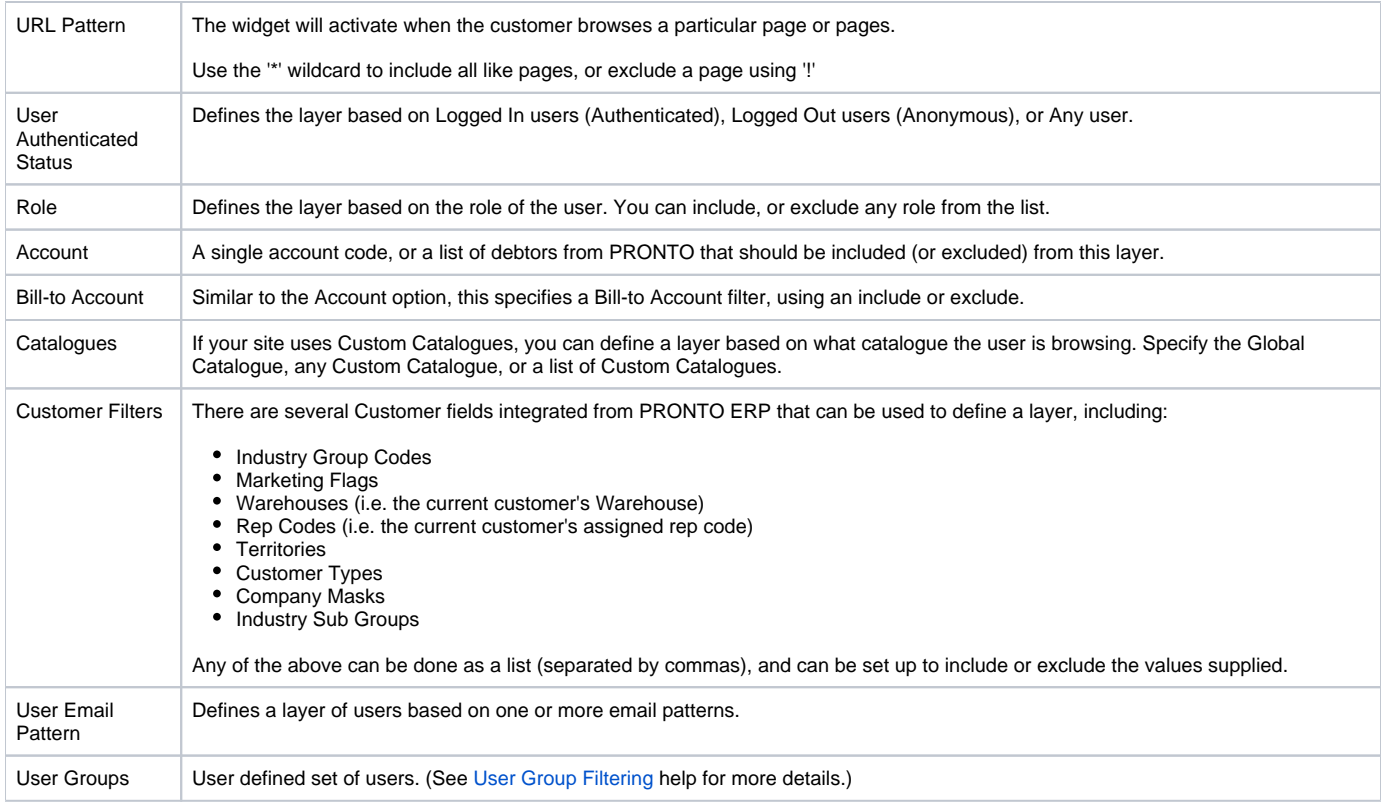

### Additional Information

--

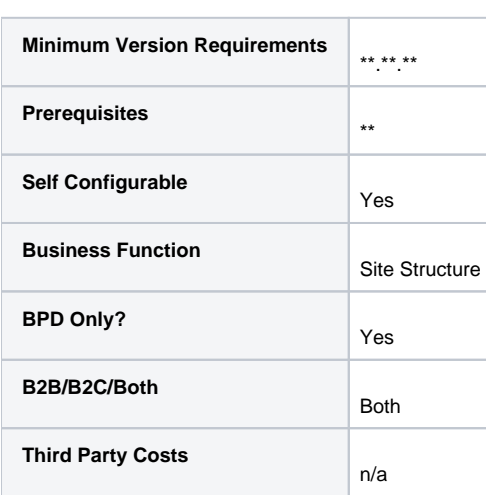

### Related help

- [User Group Filtering](https://cvconnect.commercevision.com.au/display/KB/User+Group+Filtering)
- [Layer Group Filtering](https://cvconnect.commercevision.com.au/display/KB/Layer+Group+Filtering)
- [Personalisation Rules](https://cvconnect.commercevision.com.au/display/KB/Personalisation+Rules)
- [Wisdom of the Crowd Suggested Products](https://cvconnect.commercevision.com.au/display/KB/Wisdom+of+the+Crowd+-+Suggested+Products)
- [Mailchimp Automated Email Marketing](https://cvconnect.commercevision.com.au/display/KB/Mailchimp+Automated+Email+Marketing)
- [Layer filters User email address](https://cvconnect.commercevision.com.au/display/KBVER/Layer+filters+-+User+email+address) [Targeting Banners by Device](https://cvconnect.commercevision.com.au/display/KB/Targeting+Banners+by+Device)

• [Personalisation How To](https://cvconnect.commercevision.com.au/display/KB/Personalisation+How+To)